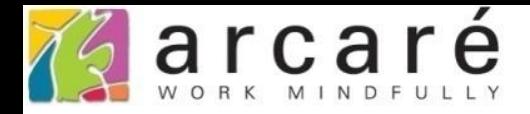

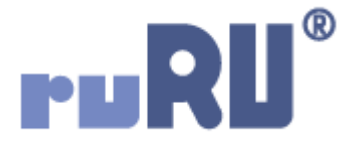

## **ruRU IDE教學課程**

## **11-10-3 表單按鍵-呼叫外部程式**

如如研創股份有限公司

+886 2 2596 3000

IDE: Integrated Design Environment

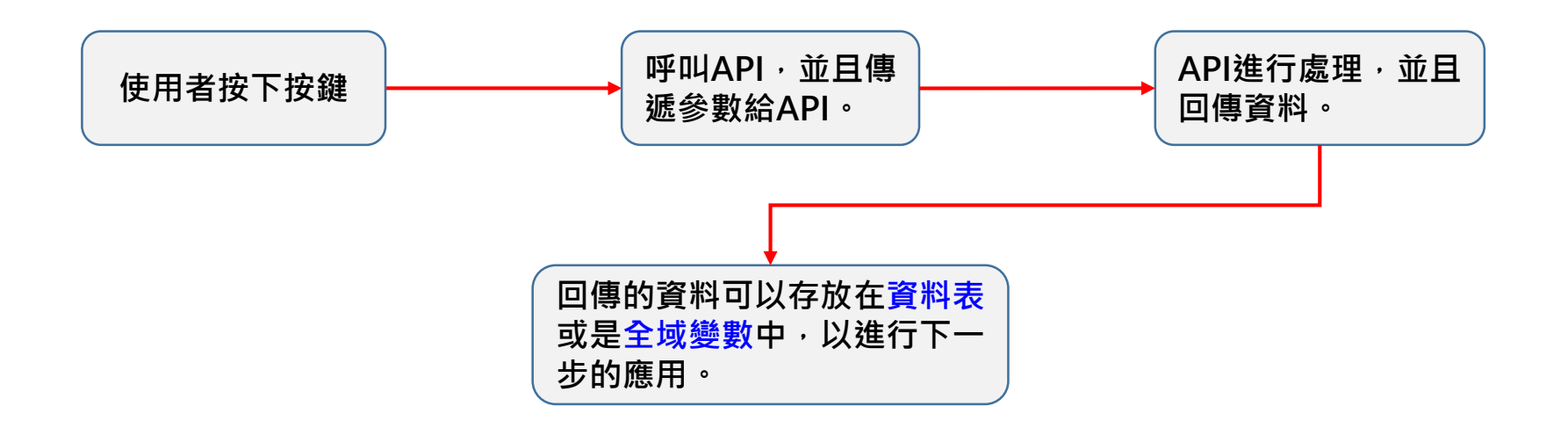

## • 在表單的按鍵中,可以呼叫外部程式API, 來進行資訊的交換。

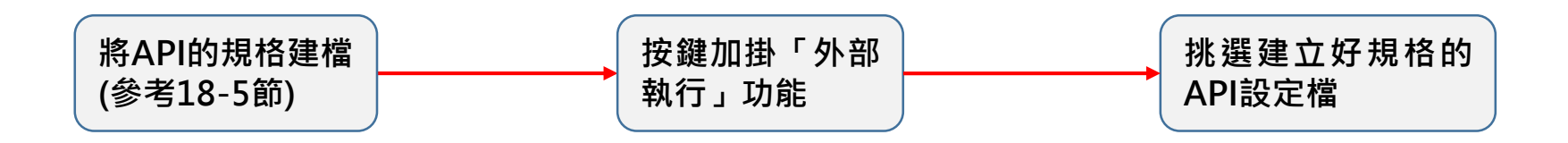

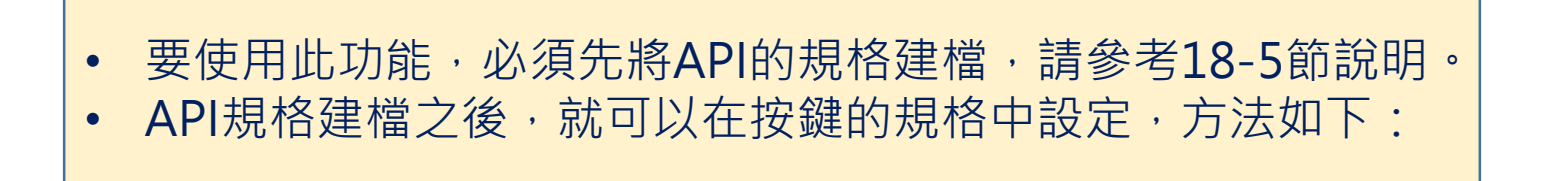

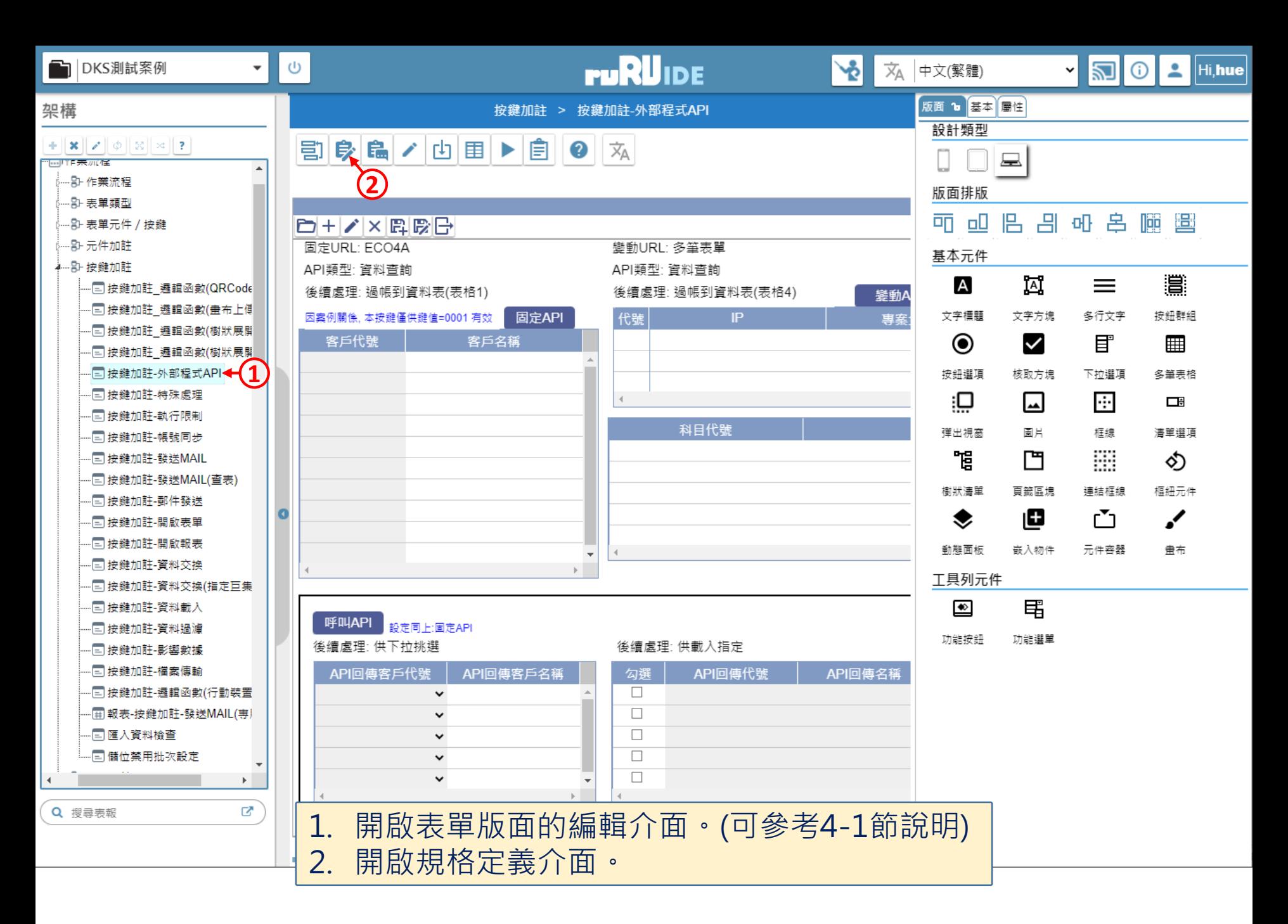

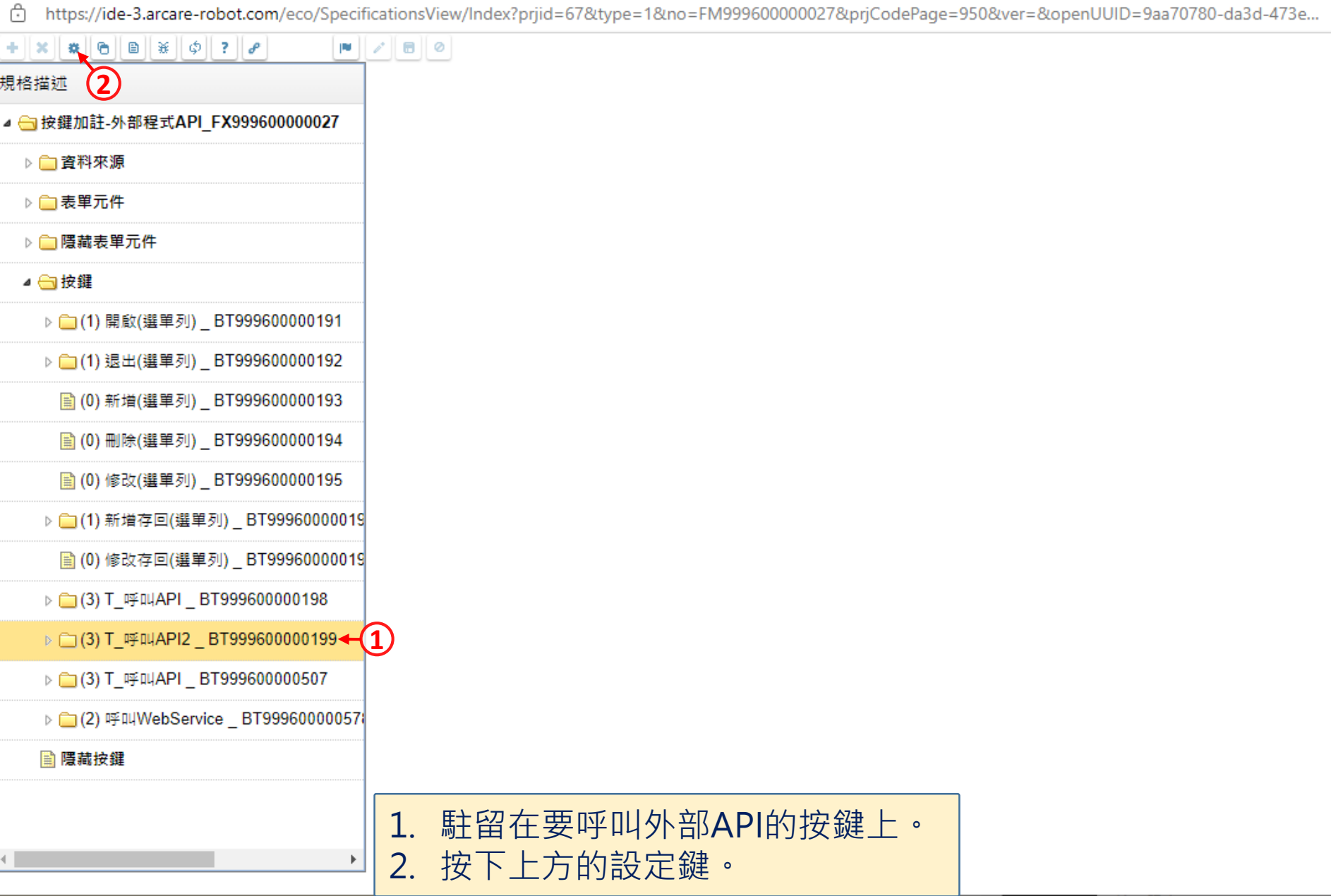

 $\Box$ 

 $\overline{\phantom{m}}$ 

cd https://ide-3.arcare-robot.com/eco/SpecificationsView/Index?prjid=67&type=1&no=FM99960000027&prjCodePage=950&ver=&openUUID=9aa70780-da3d-473e...

 $\pmb{\times}$ 

## $+||x||$   $||x||_0$   $||u|| \times ||\phi||$  ?  $||\phi||$

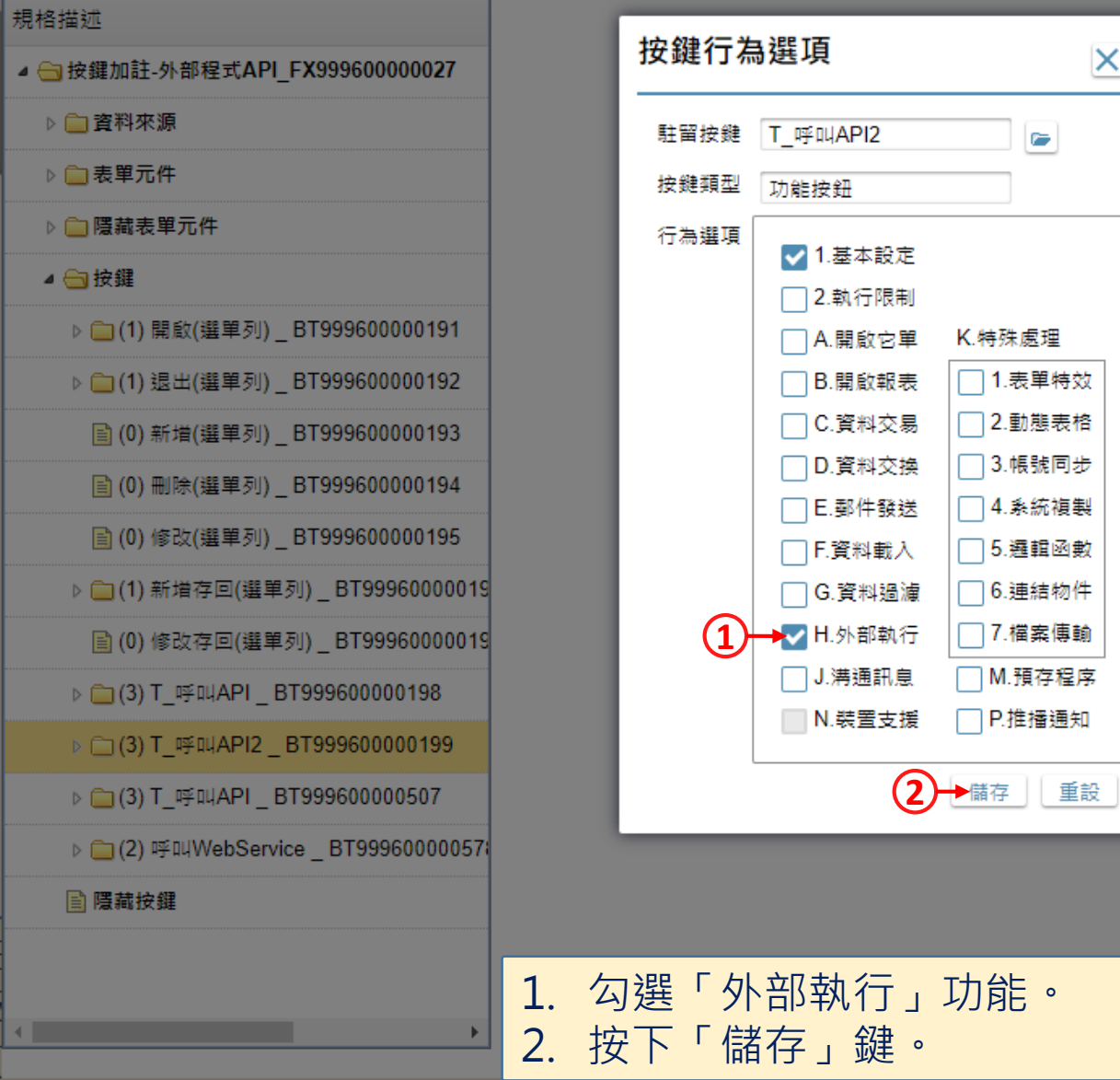

 $\Box$ 

 $\overline{\phantom{m}}$ 

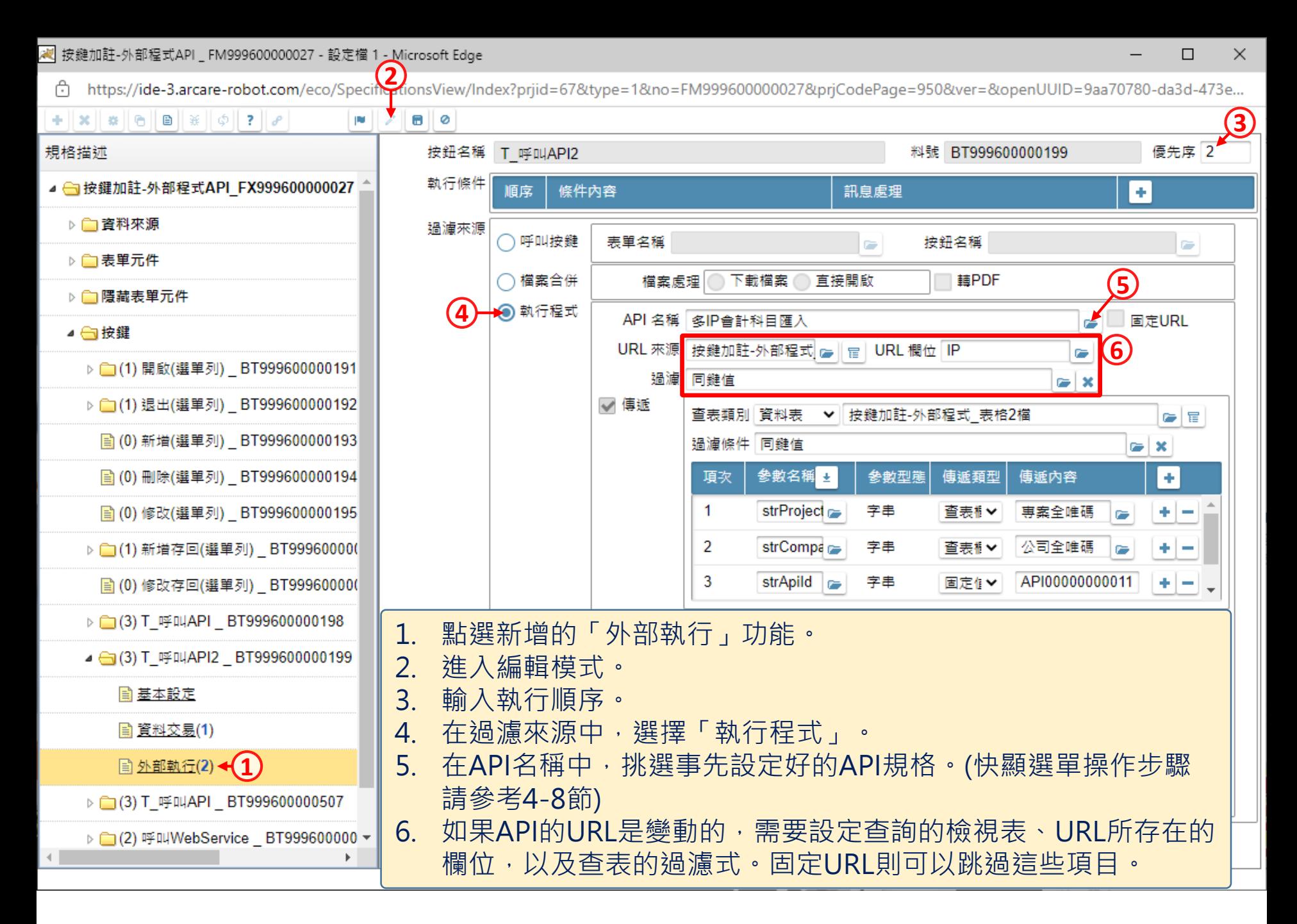

https://ide-3.arcare-robot.com/eco/SpecificationsView/Index?prjid=67&type=1&no=FM99960000027&prjCodePage=950&ver=&openUUID=9aa70780-da3d-473e...

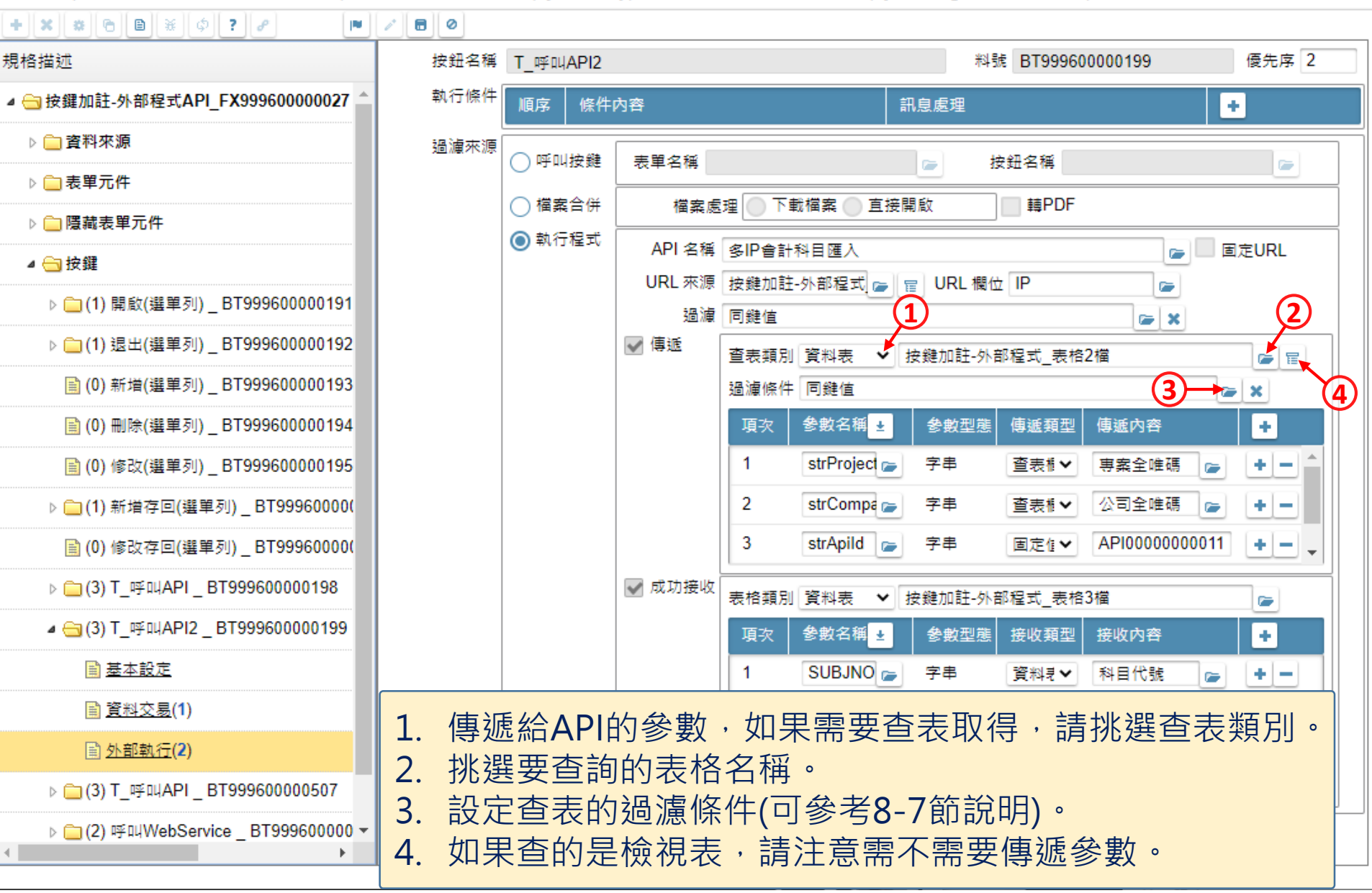

□

chttps://ide-3.arcare-robot.com/eco/SpecificationsView/Index?priid=67&type=1&no=FM99960000027&prjCodePage=950&ver=&openUUID=9aa70780-da3d-473e...

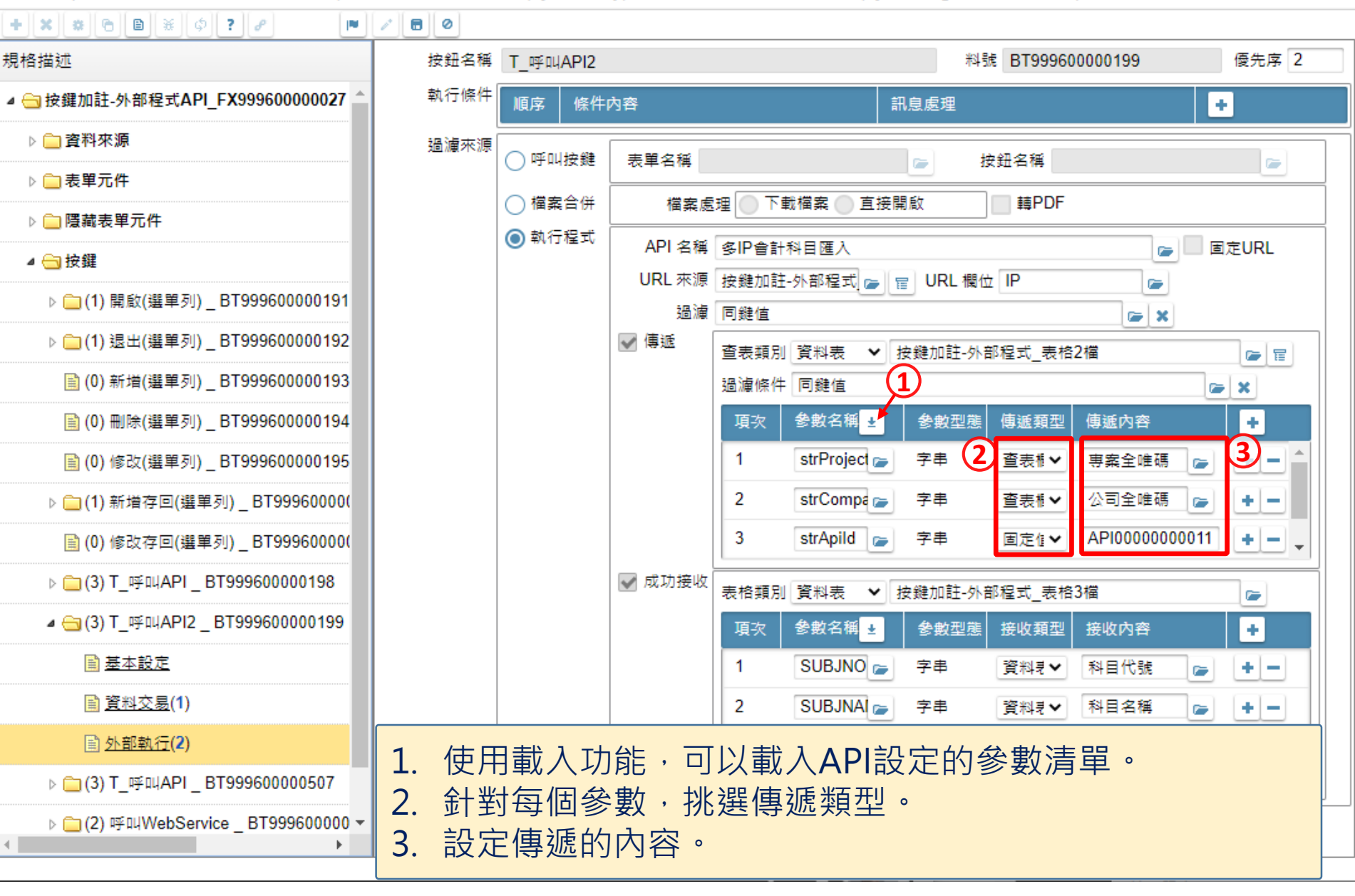

□

×

<mark>澳</mark> 按鍵加註-外部程式API \_ FM999600000027 - 設定檔 1 - Microsoft Edge

c https://ide-3.arcare-robot.com/eco/SpecificationsView/Index?prjid=67&type=1&no=FM999600000027&prjCodePage=950&ver=&openUUID=9aa70780-da3d-473e...

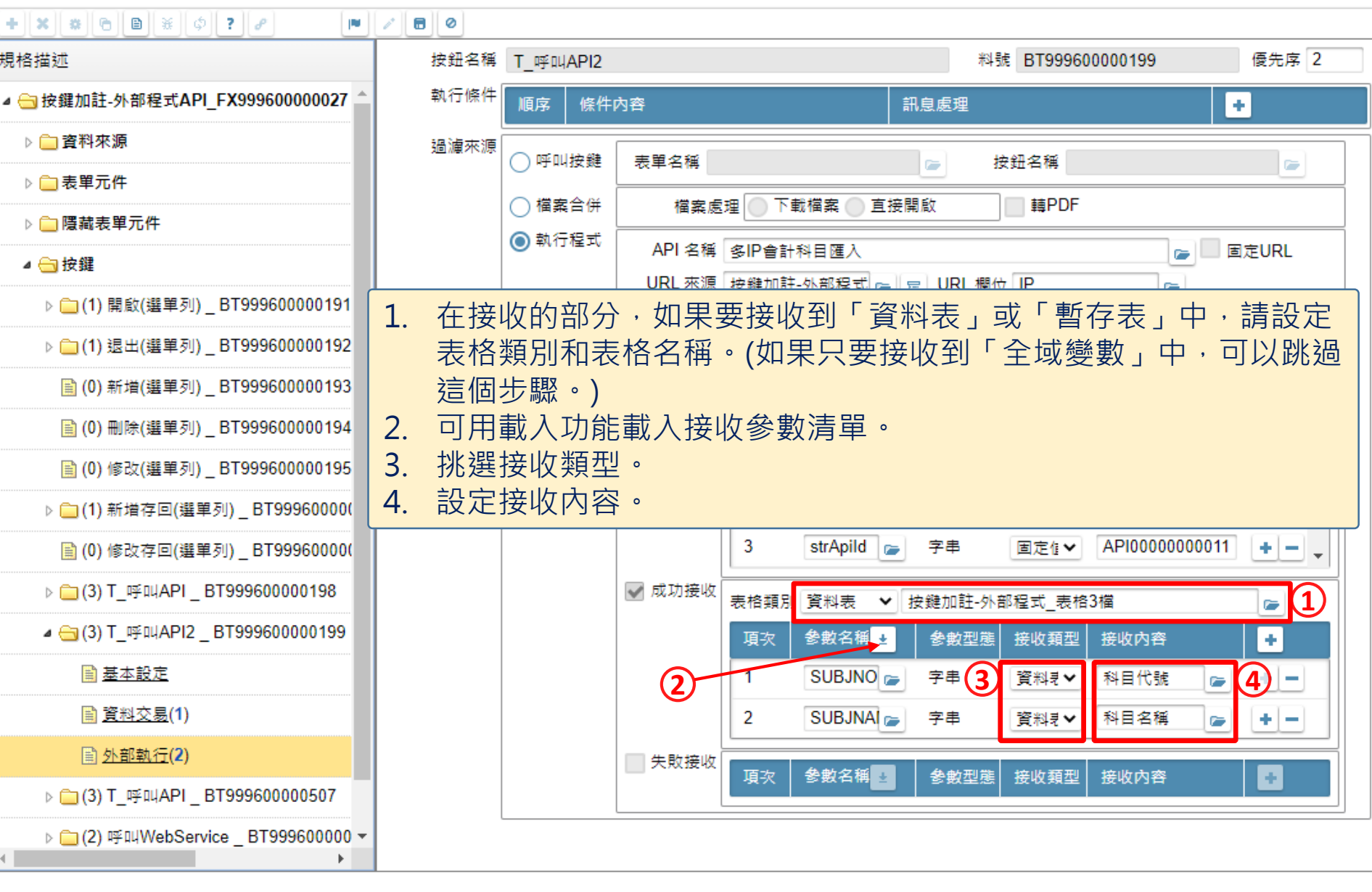

 $\Box$ 

 $\qquad \qquad -$ 

※ 按鍵加註-外部程式API \_ FM999600000027 - 設定檔 1 - Microsoft Edge

https://ide-3.arcare-robot.com/eco/SpecificationsView/Index?prjid=67&type=1&no=FM999600000027&prjCodePage=950&ver=&openUUID=9aa70780-da3d-473e... Ġ.

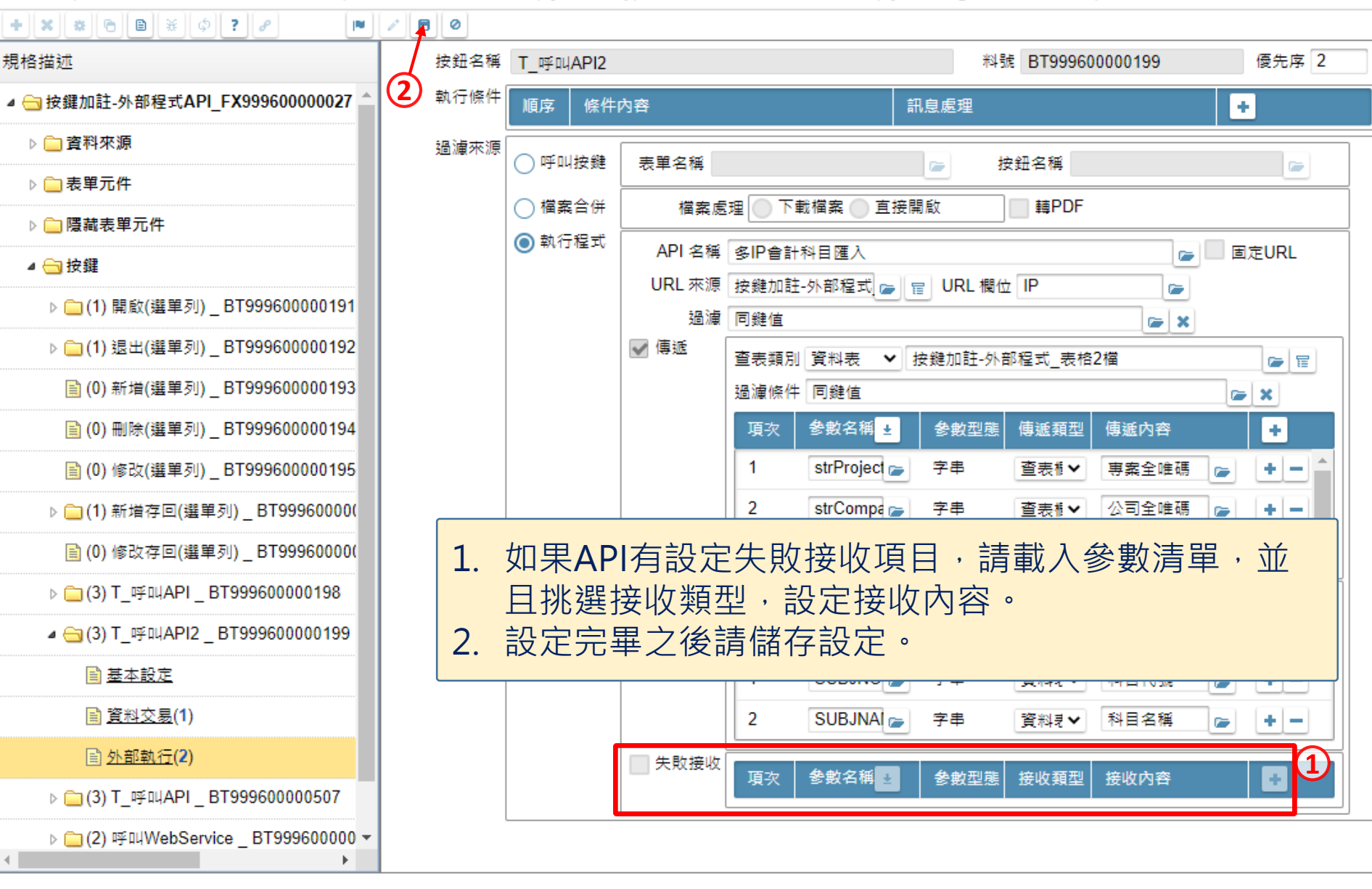

 $\Box$ 

×